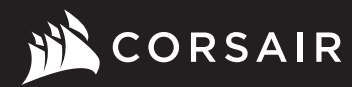

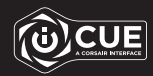

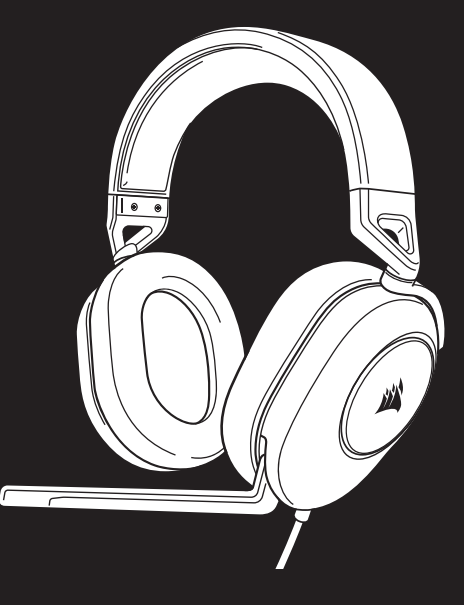

## HS65 SURROUND

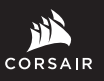

WEB: corsair.com

PHONE: (888) 222-4346 SUPPORT: support.corsair.com BLOG: corsair.com/blog

FORUM: forum.corsair.com

YOUTUBE: youtube.com/corsairhowto

© 2022 CORSAIR MEMORY, Inc. All rights reserved. CORSAIR and the sails logo are registered trademarks in the United States and/or other countries. All other trademarks are the property of their respective owners. Product may vary slightly from those pictured. 49-002550 AA

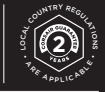

# HS65 SURROUND

Stereo Gaming Headset with 7.1 Surround Sound

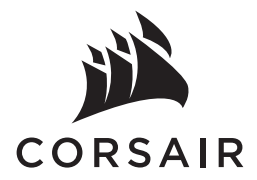

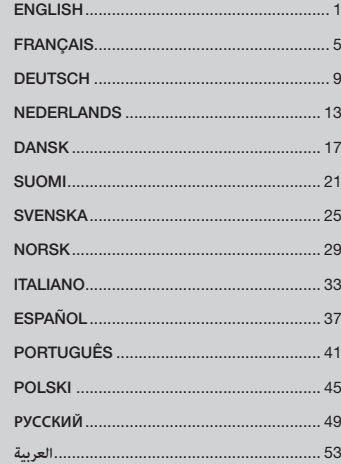

### CONTENTS, CONTROLS AND FEATURES GETTING STARTED

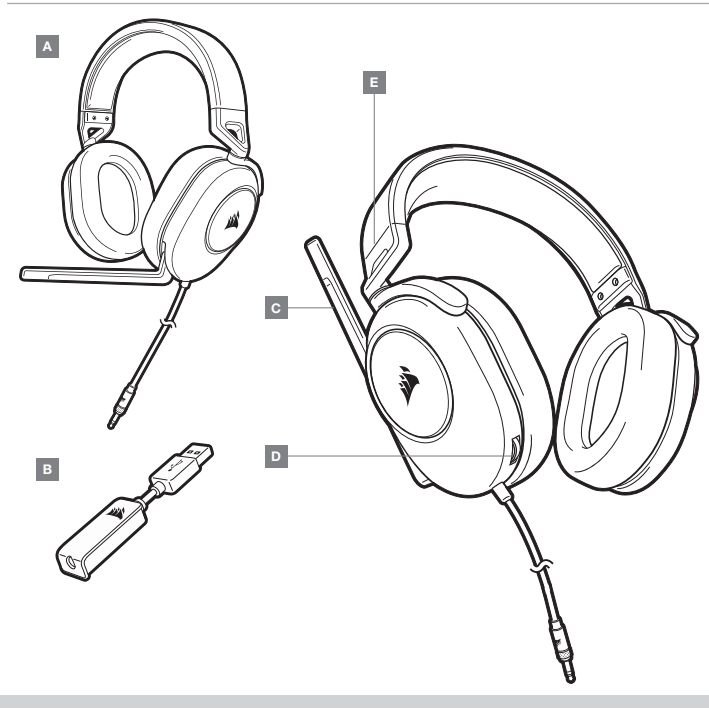

### A — CORSAIR HS65 SURROUND HEADSET

- B 7.1 SURROUND SOUND USB ADAPTER
- C MICROPHONE
- **D** VOLUME CONTROL
- E HEADBAND ADJUSTMENT

The HS65 SURROUND is a multi-platform headset that operates in two audio modes: Stereo and 7.1 surround sound. In stereo mode, you can connect the 3.5mm jack into any PC, Mac, PS4, PS5, Nintendo Switch or mobile device.

The included 7.1 surround sound USB adapter enables virtual 7.1 surround sound on PC.

Remember that powering the 7.1 surround sound USB adapter requires a high power (USB 2.0 or better) port. Some USB ports on older keyboards and monitors do not support high-power devices.

Place the headset on your head and adjust the headband for a comfortable fit. The plush memory foam ear pads enable the HS65 SURROUND headset to fit comfortably so you can play for hours without fatigue.

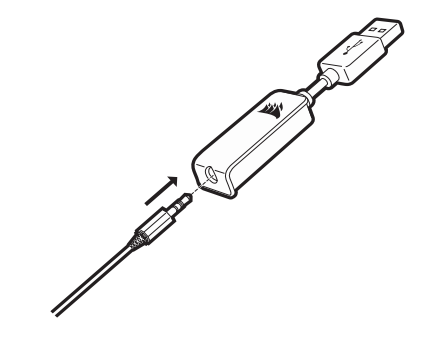

Go to corsair.com/support/downloads to download the CORSAIR iCUE software.

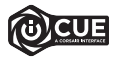

Using iCUE software will enable the full feature set of the HS65 SURROUND headset. The 7.1 surround sound USB adapter must be connected to your PC to use iCUE software.

Note: If the headset is used without software, some features will be disabled.

- > Install the iCUE software on a PC running Windows 10 or later.
- > After installation is complete, reboot your PC, and launch iCUE.

### iCUE software can be used to:

- > Select and customize audio equalizer (EQ) settings.
- > Set 7.1 surround sound on or off.
- > Enable SoundID™ audio personalization.

The software's built-in documentation explains how to use the HS65 SURROUND's features in greater detail.

As with any audio product, reduce the volume before trying it with an audio source the first time.

You can adjust the volume with:

- > The volume controller on the headset at the bottom corner of your left earcup.
- > The standard Windows audio controller can also be used to adjust volume.
- > Once an audio source is playing, set the volume to a comfortable level.

### MICROPHONE ADJUSTMENT

Flip-up microphone to mute. Flip-down microphone to unmute. Bend the flexible microphone boom to best fit near the left corner of your mouth. We've found that about a 30 degree bend is a good place to start, but feel free to increase or decrease this if your mic is too loud or too soft.

Enjoy your HS65 SURROUND headset! If you have any questions or comments, see the back panel of this guide for contact information.

Manufactured under license from Dolby Laboratories. Dolby, Dolby Audio and the double-D symbol are trademarks of Dolby Laboratories Licensing Corporation.

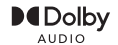

### GENERAL TIPS

Download the CORSAIR iCUE software from corsair.com/support/downloads.

Don't be afraid to use the software equalizer to adjust the audio quality to your liking. EQ presets have been provided for popular gaming and media types.

Prolonged listening at high volumes may adversely affect your hearing. Take breaks between sessions and always begin with the volume at the lowest possible level before increasing.

### TABLE DES MATIÈRES, COMMANDES ET FONCTIONS **MISCLE EN SOUTE EN ROUTE**

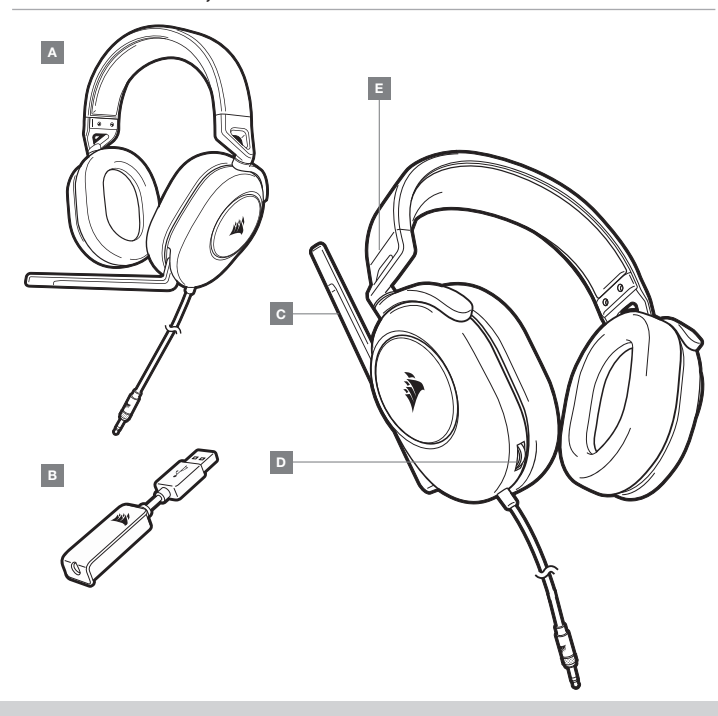

D — COMMANDE DE VOLUME

Le casque multiplateformes HS65 SURROUND fonctionne en deux modes audio : stéréo et son surround 7.1. En mode stéréo, vous pouvez connecter la prise 3,5 mm à n'importe quel PC, Mac, PS4, PS5, Nintendo Switch ou appareil mobile.

L'adaptateur USB pour son surround 7.1 fourni permet de profiter d'un son surround 7.1 virtuel sur PC.

N'oubliez pas que l'adaptateur USB de son surround 7.1 nécessite un port haute puissance (USB 2.0 ou supérieur). Certains ports USB que l'on retrouve sur les claviers et moniteurs plus anciens ne prennent pas en charge les appareils de haute puissance.

Placez le casque sur votre tête et réglez l'arceau de sorte que vous soyez à l'aise. Les écouteurs en peluche à mémoire de forme permettent au casque HS65 SURROUND d'épouser vos oreilles confortablement afin de vous laisser jouer pendant des heures sans ressentir de gêne.

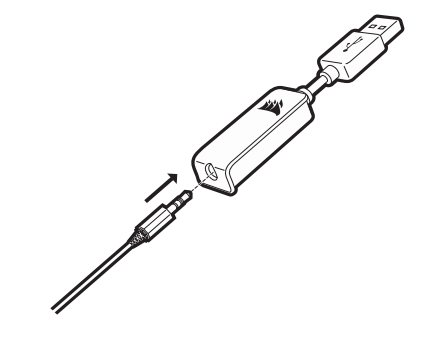

- A CASQUE CORSAIR HS65 SURROUND
- **B** ADAPTATEUR USB POUR SON SURROUND 7.1 E — RÉGLAGE DE L'ARCEAU
- C MICROPHONE
- 

### CORSAIR ICUE **RÉGLAGE**

Rendez-vous sur corsair.com/support/downloads pour télécharger le logiciel iCUE de CORSAIR.

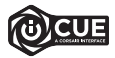

Le logiciel iCUE permettra de bénéficier de tous les plaisirs que procure le casque HS65 SURROUND. L'adaptateur USB de son surround 7.1 doit être connecté à votre PC pour que vous puissiez utiliser le logiciel iCUE.

Remarque: Si le casque est utilisé sans le logiciel, certaines fonctions seront désactivées.

- > Installez le logiciel iCUE sur un PC exécutant Windows 10 ou une version ultérieure.
- > Une fois l'installation terminée, redémarrez votre PC et lancez iCUE.

### Le logiciel iCUE peut être utilisé pour:

- > Sélectionner et personnaliser les paramètres de l'égaliseur audio (EQ).
- > Activer ou désactiver le son surround 7.1.
- > Activez la personnalisation audio SoundID™.

La documentation intégrée au logiciel décrit plus en détail la façon d'utiliser les fonctions du casque HS65 SURROUND.

Comme il est de règle avec tous les produits audio, baissez le volume avant de l'essayer sur une source audio pour la première fois.

### Vous pouvez régler le volume avec:

- > La molette de volume située sur le casque, au bas de l'oreillette gauche.
- > Le contrôleur audio de Windows.
- > Lorsqu'une source audio est en marche, réglez le volume à un niveau d'écoute confortable.

### RÉGLAGE DU MICROPHONE

Basculez le microphone vers le haut pour couper le son. Basculez le microphone vers le bas pour activer le son. Courbez la tige flexible du micro pour positionner au mieux ce dernier à l'extrémité gauche de votre bouche. Nous avons constaté qu'un angle d'environ 30 degrés constituait un bon réglage initial. Toutefois, n'hésitez pas à augmenter/diminuer cet angle si votre micro délivre un son trop fort ou trop atténué.

Faites-vous plaisir avec votre casque HS65 SURROUND ! En cas de questions ou de commentaires, consultez les coordonnées figurant au verso de ce guide.

### CONSEILS D'ORDRE GÉNÉRAL

Téléchargez le logiciel CORSAIR iCUE à l'adresse corsair.com/support/downloads.

N'hésitez pas à utiliser l'égaliseur logiciel pour ajuster la qualité audio à votre convenance. Des présélections ont été intégrées pour les types de jeux et de médias les plus populaires.

Une écoute prolongée à un volume élevé peut endommager votre ouïe. Faites des pauses et baissez toujours le volume pour commencer, quitte à l'augmenter par la suite.

Fabriqué sous licence de Dolby Laboratories. Dolby et le symbole double-D sont des marques de commerce déposées de Dolby Laboratories Licensing Corporation.

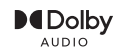

### INHALT, STEUERELEMENTE UND FUNKTIONSMERKMALE **ERSTE SCHRITTE**

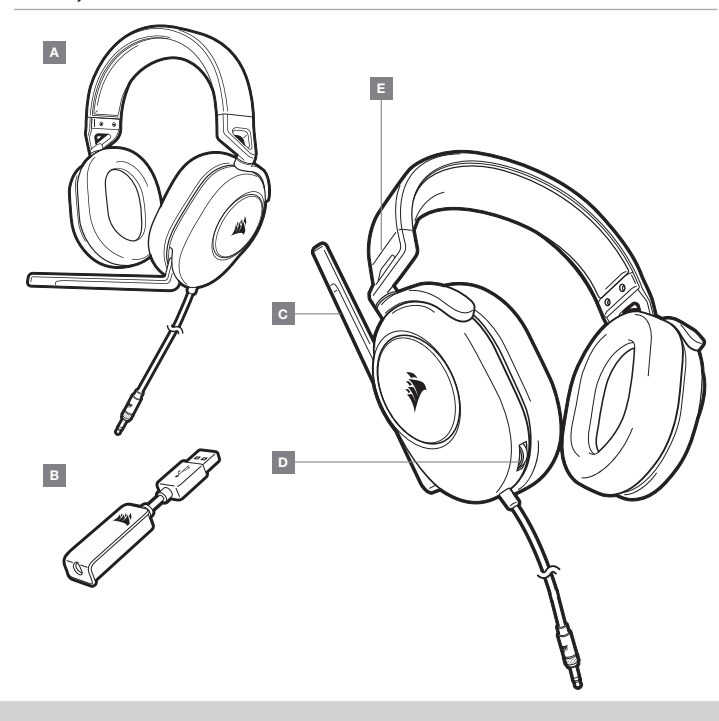

Das HS65 SURROUND-Headset ist für verschiedene Plattformen geeignet und lässt sich in zwei Audiomodi nutzen: Stereo und 7.1-Surround-Sound. Im Stereo-Modus können Sie den 3,5-mm-Audiostecker an jeden PC, Mac, sowie jede PlayStation 4, PlayStation 5, Nintendo Switch oder an ein Mobilgerät anschließen.

Mit dem mitgelieferten 7.1-Surround-Sound-USB-Adapter ermöglichen Sie virtuellen 7.1 Surround-Sound am PC.

Beachten Sie, dass der Betrieb des 7.1-Surround-Sound-USB-Adapters einen Hochleistungsanschluss (USB 2.0 oder höher) erfordert. Einige USB-Anschlüsse an älteren Tastaturen und Monitoren unterstützen Hochleistungsgeräte nicht.

Setzen Sie das Headset auf, und passen Sie den Kopfbügel für eine bequeme Passform an. Dank der Ohrmuschelpolster aus weichem Memory-Schaumstoff sitzt das HS65 SURROUND-Headset komfortabel, damit Sie stundenlang beschwerdefrei spielen können.

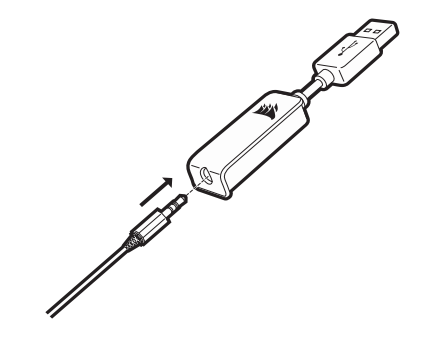

- A CORSAIR HS65 SURROUND-HEADSET
- B USB-ADAPTER FÜR 7.1-SURROUND-SOUND
- C MIKROFON
- D LAUTSTÄRKEREGLER
- E KOPFBÜGELANPASSUNG

Laden Sie die CORSAIR iCUE-Software von corsair.com/support/downloads herunter.

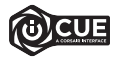

Mit der iCUE-Software können Sie das komplette Funktionsangebot des HS65 SURROUND-Headsets nutzen. Damit Sie die iCUE-Software verwenden können, muss der 7.1-Surround-Sound-USB-Adapter mit Ihrem PC verbunden sein.

Hinweis: Bei Verwendung des Headsets ohne diese Software sind einige der Funktionen deaktiviert.

- > Installieren Sie die iCUE-Software auf einem Computer mit Windows 10 oder höher.
- > Starten Sie nach Abschluss der Installation den Computer neu und starten Sie iCUE.

### Die iCUE-Software dient zu folgenden Zwecken:

- > Auswahl und Anpassung der Audio-Equalizer (EQ)-Einstellungen.
- > Ein-/Ausschalten des 7.1-Surround-Sound.
- > Erleben Sie Audio-Personalisierung mit SoundID™.

In der über die Software aufrufbaren Dokumentation finden Sie detailliertere Informationen zur Nutzung der Funktionen des HS65 SURROUND-Headsets.

### CORSAIR iCUE ANPASSUNG DER LAUTSTÄRKE

Wie bei allen Audioprodukten sollten Sie die Lautstärke reduzieren, bevor Sie das Gerät zum ersten Mal mit einer Audioquelle verwenden.

### So passen Sie die Lautstärke an:

- > Verwenden Sie den Lautstärkeregler in der unteren Ecke der linken Ohrmuschel des Headsets.
- > Regulieren Sie die Lautstärke mit der herkömmlichen Windows-Audiosteuerung.
- > Stellen Sie die Lautstärke auf einen angenehmen Pegel, sobald die Audiowiedergabe erfolgt.

### ANPASSUNG DES MIKROFONS

Durch Hochklappen des Mikrofons Stummschaltung aktivieren. Durch Herunterklappen des Mikrofons Stummschaltung deaktivieren. Bringen Sie den flexiblen Mikrofonbügel für eine optimale Leistung in die Nähe Ihres linken Mundwinkels. Unserer Erfahrung nach ist eine Krümmung von etwa 30 Grad eine gute Ausgangsposition. Sollte der Mikrofonpegel jedoch zu stark oder zu niedrig sein, können Sie die Position entsprechend anpassen.

Viel Spaß mit Ihrem HS65 SURROUND-Headset. Kontaktinformationen für Fragen oder Anregungen finden Sie auf der Rückseite dieser Anleitung.

### ALLGEMEINE TIPPS

Laden Sie die CORSAIR iCUE-Software von corsair.com/support/downloads herunter.

Mithilfe des Equalizers können Sie die Audioqualität ganz nach Wunsch anpassen. Die EQ-Vorsteinstellungen sind gängigen Gaming- und Medienarten angepasst.

Längeres Hören bei übermäßigen Lautstärkepegeln kann Ihr Hörvermögen beeinträchtigen. Legen Sie zwischen Sitzungen Pausen ein, und beginnen Sie mit der Lautstärke immer auf dem niedrigsten Pegel, bevor Sie die Lautstärke erhöhen.

### INHOUD, BEDIENINGEN EN FUNCTIES AAN DE SLAG

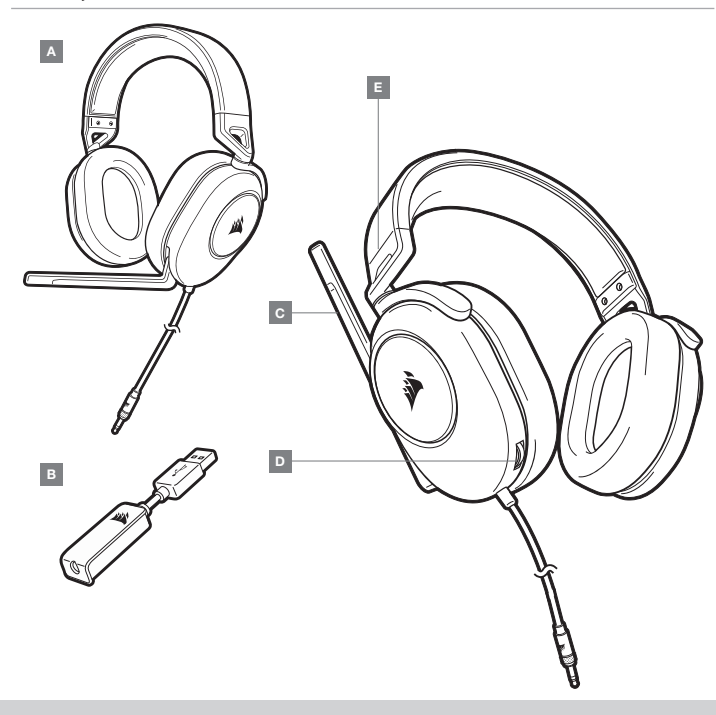

De HS65 SURROUND is een multiplatform-headset die beschikt over twee audiomodi: Stereo en 7.1 Surround Sound. In de stereomodus kun je de 3,5mm-ingangsstekker aansluiten op een PC, Mac, PS4, PS5, Nintendo Switch of mobiel apparaat.

De meegeleverde 7.1 surround sound USB-adapter maakt virtuele 7.1 surround sound op de PC mogelijk.

Houd er rekening mee dat voor de voeding van de 7.1 surround sound USB-adapter een krachtige poort (USB 2.0 of hoger) is vereist. Sommige USB-poorten op oudere toetsenborden en monitors ondersteunen geen krachtige apparaten.

Plaats de headset op je hoofd en pas de hoofdband aan zodat de headset comfortabel zit. Door de zachte oorschelpen van geheugenschuim zit de HS65 SURROUND headset comfortabel, zodat je uren kunt spelen zonder moe te worden.

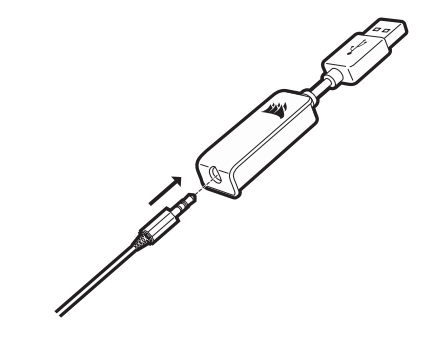

A — CORSAIR HS65 SURROUND HEADSET

- B 7.1 SURROUND SOUND USB ADAPTER
- C MICROFOON
- D VOLUMEBEDIENING
- E AANPASBARE HOOFDBAND

### CORSAIR ICUE **AANPASSEN**

Ga naar corsair.com/support/downloads om de CORSAIR iCUE-software te downloaden.

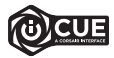

Gebruik van de iCUE-software geeft je toegang tot alle functies van de HS65 SURROUND headset. Als je de iCUE-software wilt gebruiken, moet de 7.1 surround sound USB-adapter op je PC zijn aangesloten.

Opmerking: Als de headset zonder software wordt gebruikt, zijn sommige functies uitgeschakeld.

- > Installeer de iCUE-software op een PC met Windows 10 of hoger.
- > Nadat de installatie is voltooid, start je de PC opnieuw en schakel je iCUE in.

### iCUE-software kan worden gebruikt voor het volgende:

- > Het selecteren en aanpassen van EQ-instellingen (audio-equalizer).
- > Het in- of uitschakelen van 7.1 surround sound.
- > Gepersonaliseerde audio met SoundID™ inschakelen.

Meer informatie over het gebruik van de functies van de HS65 SURROUND staat in de documentatie in de software.

Net als bij elk ander audioproduct moet je het volume verlagen voordat je de eerste keer een geluidsbron inschakelt.

### Je kunt het volume aanpassen via:

- > De volumebediening op de headset onderaan de linker oorschelp.
- > De standaardgeluidsbediening van Windows.
- > Zodra een geluidsbron wordt afgespeeld, kun je het volume naar een comfortabel niveau aanpassen.

### MICROFOON AANPASSEN

Zet de microfoon omhoog om hem te dempen. Zet de microfoon omlaag om het dempen op te heffen. Buig de flexibele microfoon naar de linkerhoek van je mond. Een hoek van 30 graden is een goed beginpunt, maar buig de microfoon dichterbij of verder weg als het geluid van de microfoon te hard of te zacht is.

Veel plezier met je HS65 SURROUND headset! Heb je nog vragen of opmerkingen, raadpleeg dan de achterkant van deze handleiding voor de contactinformatie.

### ALGEMENE TIPS

Download de CORSAIR iCUE-software van corsair.com/support/downloads.

Gebruik de software-equalizer om de geluidskwaliteit naar wens aan te passen. Vooraf ingestelde EQ-instellingen zijn beschikbaar voor populaire game- en mediatypen.

Langdurig luisteren naar een hoog volume kan je gehoor beschadigen. Neem op tijd een pauze en begin altijd met het volume op de laagste stand voordat je het hoger zet.

### INDHOLD, KONTROLELEMENTER OG FUNKTIONER KOM I GANG KOM I GANG

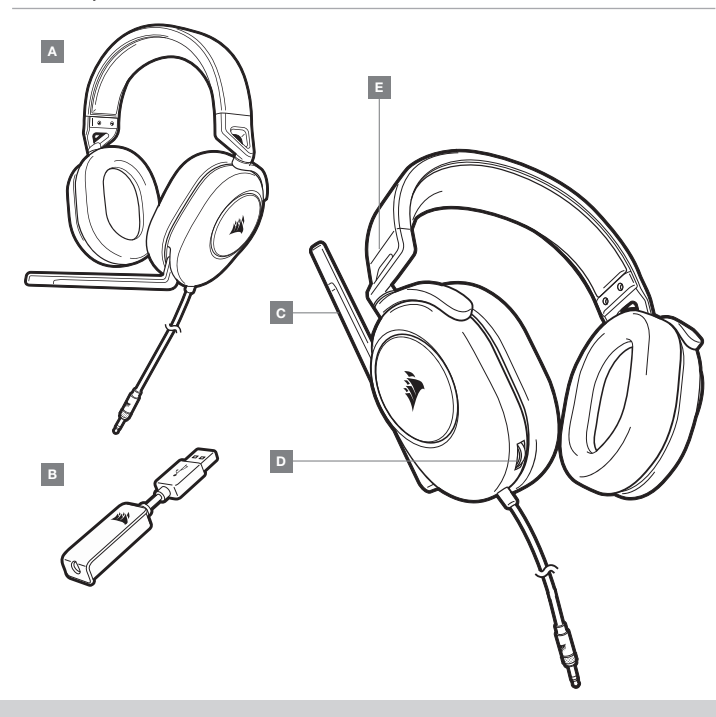

**D** - REGULERING AF LYDSTYRKEN E — JUSTERING AF HOVEDBØJLEN

HS65 SURROUND er et headset til brug på flere forskellige platforme, der kan afspille to forskellige lydtilstande: Stereo og 7.1-surroundsound. I stereo-tilstand kan du slutte jackstikket på 3,5 mm til en PC, Mac, PS4, PS5, Nintendo Switch eller en mobil enhed.

Den medfølgende USB-adapter til 7.1-surroundsound muliggør afspilning af virtuel 7.1-surroundsound fra en PC.

Husk, at strømforsyning af USB-adapteren til 7.1-surroundsound kræver en port med høj effekt (USB 2.0 eller bedre). Nogle USB-porte på ældre tastaturer og skærme understøtter ikke højeffekt-enheder.

Placer headsettet på hovedet, og juster hovedbøjlen til en komfortabel pasform. De bløde ørepuder af hukommelsesskum gør det muligt at justere HS65 SURROUND-headsettet, så det er behageligt at have på, og så du kan spille i flere timer uden at blive træt.

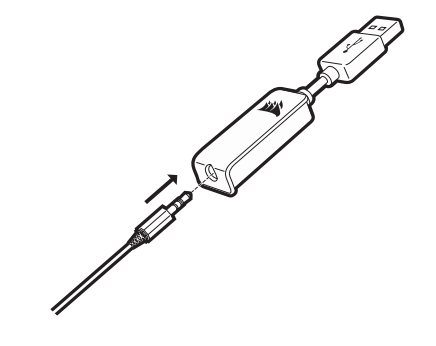

- A CORSAIR HS65 SURROUND HEADSET
- B USB-ADAPTER TIL 7.1-SURROUNDSOUND
- C MIKROFON

### CORSAIR iCUE JUSTERING

Gå til corsair.com/support/downloads for at hente CORSAIR iCUE-softwaren.

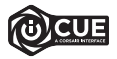

Brug af iCUE-softwaren vil aktivere HS65 SURROUND-headsettets fulde funktionalitet. USB-adapteren til 7.1-surroundsound skal sluttes til din PC, før du kan bruge iCUE-softwaren.

Bemærk: Hvis headsettet anvendes uden software, vil visse funktioner være deaktiveret.

- > Installer iCUE-softwaren på en PC, der kører Windows 10 eller nyere.
- > Efter installationen skal du genstarte PC'en og starte iCUE.

### iCUE-softwaren kan bruges til at:

- > Vælge og tilpasse indstillinger for tonekontrol (EQ).
- > Slå 7.1-surroundsound til eller fra.
- > Aktivér SoundID™-lydtilpasning.

Softwarens indbyggede dokumentation forklarer mere detaljeret, hvordan du bruger HS65 SURROUND-headsettets funktioner.

Som med alle andre lydprodukter skal du skrue ned for lyden, før du første gang prøver headsettet sammen med en lydkild.

### Du kan justere lydstyrken via:

- > Kontrolenheden til justering af headsettets lydstyrke på nederste hjørne af den venstre ørekop.
- > Lydjusteringsfunktionen i Windows kan også bruges til at justere lydstyrken.
- > Når en lydkilde afspilles, skal lydstyrken indstilles til et behageligt niveau.

### JUSTERING AF MIKROFON

Fold mikrofonen op for at afbryde lyden. Fold mikrofonen ned for at slå lyden til. Bøj mikrofonens fleksible boomstang, så den peger mod venstre side af din mund. Vi har konstateret, at en bøjningsvinkel på cirka 30 grader er et godt udgangspunkt, men den kan øges eller reduceres, hvis mikrofonens lyd er for høj eller for lav.

God fornøjelse med dit HS65 SURROUND-headset! Se kontaktoplysningerne bag på denne vejledning, hvis du har spørgsmål eller kommentarer.

### GENERELLE TIPS

Hent CORSAIR iCUE-softwaren fra corsair.com/support/downloads.

Vær ikke bange for at bruge softwarens equalizer til at justere lydkvaliteten efter din egen smag. Der er adgang til faste EQ-indstillinger til populære spil- og medietyper.

Længere tids lytning ved høj lydstyrke kan påvirke din hørelse negativt. Hold pause mellem sessioner, og begynd altid med lydstyrken ved det lavest mulige niveau, før du skruer op.

### SISÄLTÖ, SÄÄTIMET JA OMINAISUUDET ALOITUS

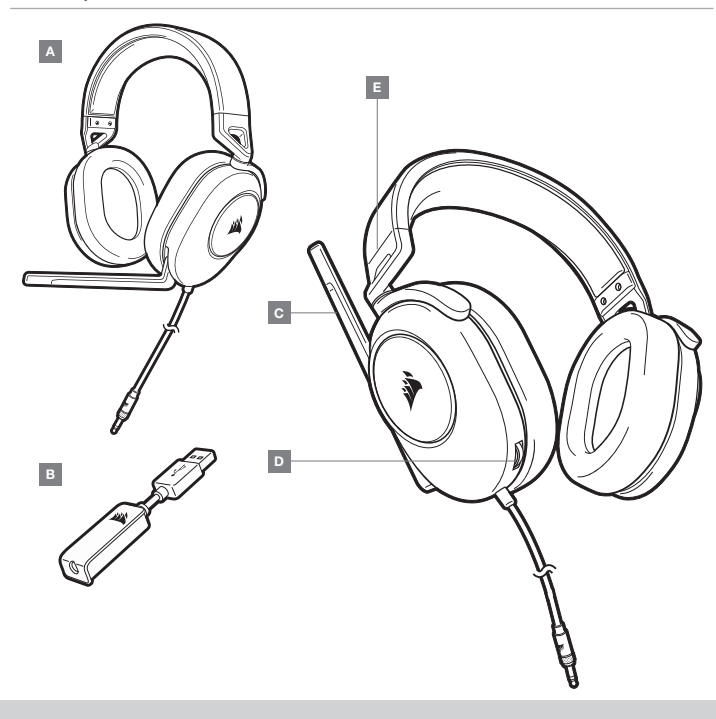

HS65 SURROUND on monia alustoja tukeva kuulokemikrofoni, joka toimii kahdessa äänitilassa: stereo ja 7.1-tilaääni. Stereotilassa voit liittää 3,5 mm:n liitännän mihin tahansa PC- tai Mac-tietokoneeseen, PS4:ään, PS5:een, Nintendo Switchiin tai mobiililaitteeseen.

Mukana toimitettu 7.1-tilaäänen USB-sovitin mahdollistaa virtuaalisen 7.1-tilaäänen PC:ssä.

Muista, että 7.1-tilaäänen USB-sovitin edellyttää tehokasta liitäntää (USB 2.0 tai korkeampi). Jotkin vanhempien näppäimistöjen ja näyttöjen USB-liitännöistä eivät tue suuritehoisia laitteita.

Laita kuulokemikrofoni päähäsi ja säädä panta sopivaksi. Pehmeät muotoutuvat korvatyynyt takaavat HS65 SURROUND -kuulokemikrofonin mukavan istuvuuden, jolloin voit pelata tuntikausia väsymättä.

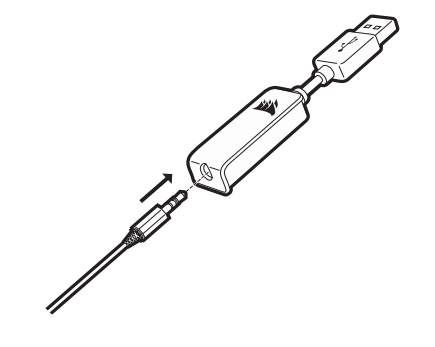

A — CORSAIR HS65 SURROUND -KUULOKEMIKROFONI B — 7.1-TILAÄÄNEN USB-SOVITIN

- C MIKROFONI
- D ÄÄNENVOIMAKKUUDEN SÄÄDIN
- E OTSAPANNAN SÄÄTÖ

### CORSAIR ICUE **S**ÄÄTÖ

Lataa CORSAIR iCUE -ohjelmisto osoitteesta corsair.com/support/downloads.

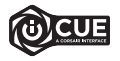

iCUE-ohjelmiston avulla voit käyttää HS65 SURROUND -kuulokemikrofonisi kaikkia toimintoja. 7.1-tilaäänen USB-sovitin tulee liittää PC:hesi iCUE-ohjelmiston käyttämiseksi.

Huomautus: Jos kuulokemikrofonia käytetään ilman ohjelmistoa, osa toiminnosta poistetaan käytöstä.

- > Asenna iCUE-ohjelmisto tietokoneelle, jonka käyttöjärjestelmä on Windows 10 tai uudempi.
- > Kun asennus on valmis, käynnistä tietokone uudelleen ja avaa iCUE.

### iCUE-ohjelmistolla voidaan:

- > Valita ja mukauttaa taajuuskorjaimen (EQ) asetuksia.
- > Kytkeä 7.1-tilaääni päälle tai pois.
- > Ota käyttöön äänen SoundID™-personointitoiminto.

Ohjelmiston yhdysrakenteinen ohjedokumentaatio sisältää tarkemman kuvauksen HS65 SURROUND -kuulokemikrofonin toiminnoista.

Kuten kaikkien audiotuotteiden kanssa, vähennä äänenvoimakkuutta ennen kuin testaat sitä äänilähteen kanssa ensimmäistä kertaa.

### Voit säätää äänenvoimakkuutta seuraavalla:

- > Kuulokemikrofonin äänenvoimakkuuden säädin vasemman korvatyynyn alakulmassa.
- > Äänenvoimakkuutta voidaan säätää myös vakiomallista Windowsin ääniohjainta käyttämällä.
- > Säädä äänenvoimakkuus sopivalle tasolle audiolähteen soidessa.

### MIKROFONIN SÄÄTÖ

Napsauta mikrofoni ylös mykistääksesi. Napsauta mikrofoni alas poistaaksesi mykistyksen. Taivuta joustavaa mikrofonipuomia, jotta se sijoittuisi parhaiten lähelle suusi vasenta reunaa. Olemme havainneet, että 30 asteen kallistus on hyvä lähtökohta, mutta voit lisätä tai vähentää kallistusta, jos mikrofonisi ääni on liian suuri tai hiljainen.

Nauti HS65 SURROUND -kuulokemikrofonistasi! Jos sinulla on kysyttävää tai kommentteja, katso yhteystiedot tämän oppaan takaa.

### YLEISET VINKIT

Lataa CORSAIR iCUE -ohjelmisto osoitteesta corsair.com/support/downloads.

Käytä rohkeasti ohjelmiston taajuuskorjainta säätääksesi äänenlaadun oman makusi mukaiseksi. EQ-esiasetukset vastaavat suosittuja peli- ja mediatyyppejä.

Pitkäkestoinen kuuntelu suurilla äänenvoimakkuuksilla voi heikentää kuuloa. Pidä taukoja kuuntelukertojen välillä ja aloita kuuntelu aina mahdollisimman alhaisella äänenvoimakkuudella ennen sen nostamista.

### INNEHÅLL, KONTROLLER OCH FUNKTIONER KOM IGÅNG

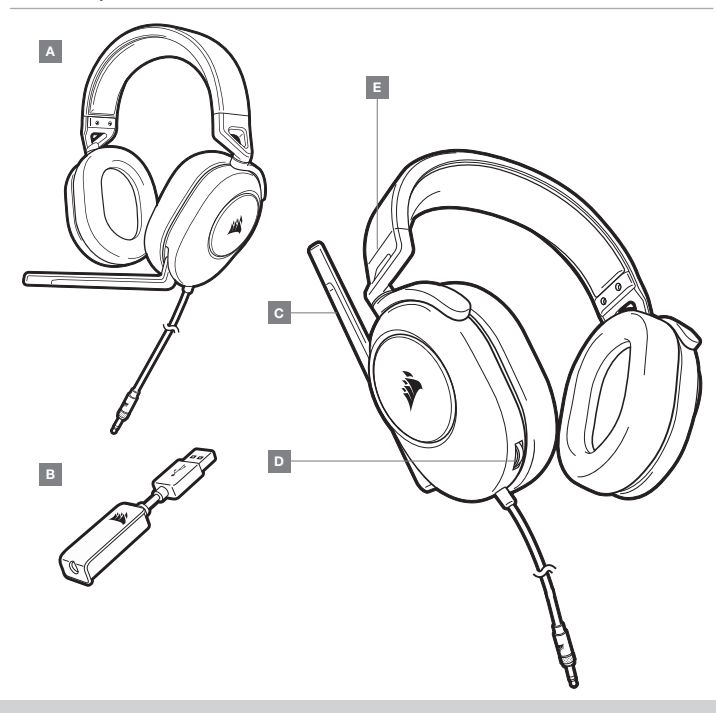

**D** - VOLYMKONTROLL E — HUVUDBANDSJUSTERING

HS65 SURROUND är ett headset som fungerar med många olika system och har två ljudlägen: Stereo och 7.1-surroundljud. I stereoläget kan du ansluta 3,5 mm-kontakten till en PC, Mac, PS4, PS5, Nintendo Switch eller en mobil enhet.

Med USB-adaptern för 7.1-surroundljud som medföljer får du ett virtuellt surroundljud på din PC.

Kom ihåg att det behövs en port med hög effekt (USB 2.0 eller bättre) för att driva USB-adaptern för 7.1-surroundljud. Vissa USB-portar på äldre tangentbord och skärmar har inte stöd för energikrävande enheter.

Ta på dig headsetet och justera huvudbandet så att det sitter bekvämt. Hörlurskuddarna har behagligt minnesskum, vilket gör att HS65 SURROUND-headsetet sitter riktigt bekvämt, så att du kan spela i flera timmar utan att bli trött.

- A CORSAIR HS65 SURROUND HEADSET
- B USB-ADAPTER FÖR 7.1-SURROUNDLJUD
- C MIKROFON

### CORSAIR iCUE JUSTERING

Gå till corsair.com/support/downloads för att hämta programvaran CORSAIR iCUE.

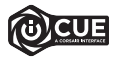

Programvaran iCUE låter dig använda alla HS65 SURROUND-headsetets funktioner. USB-adaptern för 7.1-surroundljud måste vara ansluten till PC:n för att det ska gå att använda iCUE-programvaran.

Obs! Om du använder headsetet utan programvara är vissa funktioner inaktiverade.

- > Installera iCUE på en PC med Windows 10 eller senare.
- > När installationen är klar startar du om din PC och startar sedan iCUE.

### Programvaran iCUE kan användas för att:

- > Välja och anpassa EQ-ljudinställningar.
- > Aktivera och inaktivera 7.1-surroundljud.
- > Aktivera SoundID™-audioanpassning.

I programvarans inbyggda dokumentation finns mer detaljerad information om hur du använder HS65 PRO SURROUND-headsetets funktioner.

Precis som med andra ljudprodukter rekommenderar vi att du sänker volymen innan du provar enheten första gången.

### Du kan justera volymen med följande:

- > Volymkontrollen i det nedre hörnet på den vänstra hörlurskudden på headsetet.
- > Det går också att använda standardljudkontrollen i Windows för att justera volymen.
- > Ställ in volymen på en behaglig nivå när en ljudkälla spelas upp.

### MIKROFONJUSTERING

Fäll upp mikrofonen för att stänga av den. Fäll ner mikrofonen för att slå på den. Böj den flexibla mikrofonbommen så att den sitter så nära din muns vänstra sida som möjligt. Vi har kommit fram till att det är bäst att börja med ungefär 30 graders böjning, men det är bara att höja eller sänka den om ljudet från mikrofonen är för högt eller för lågt.

Ha det så kul med ditt HS65 SURROUND-headset! Har du några frågor eller funderingar? Du hittar alla kontaktuppgifter på baksidan av den här handboken.

### ALLMÄNNA TIPS

Hämta programvaran CORSAIR iCUE på corsair.com/support/downloads.

Var inte rädd för att använda equalizern i programvaran för att justera ljudkvaliteten efter behov. Det finns förinställda EQ-inställningar för populära spel- och medietyper.

Om du använder headsetet med hög volym under längre perioder så kan det påverka din hörsel negativt. Ta pauser mellan spelsessioner och börja alltid spela på den lägsta volymnivån innan du höjer ljudet.

### INNHOLD, KONTROLLER OG FUNKSJONER KOMME I GANG KOMME I GANG KOMME I GANG KOMME I GANG KOMME I GANG KOMME I GANG

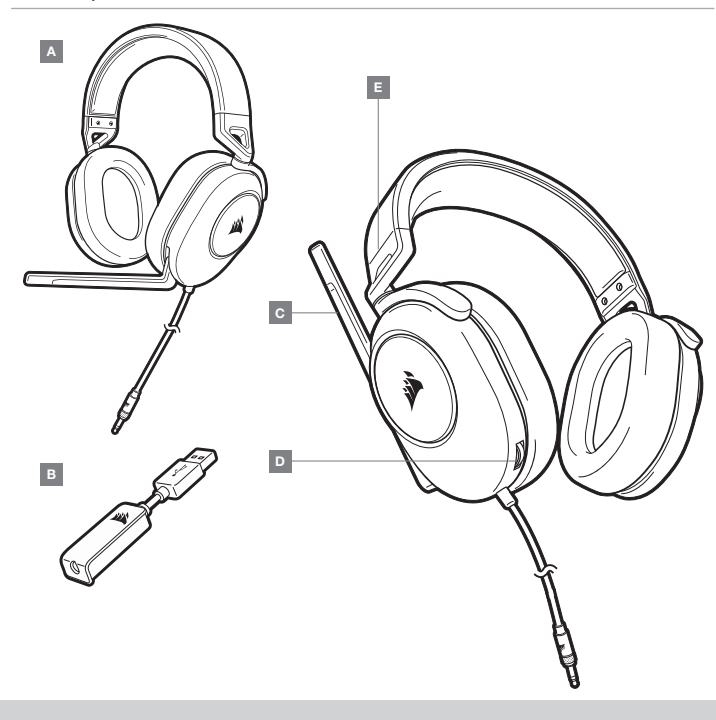

**D** - VOLUMKONTROLL E — JUSTERING AV BØYLE

HS65 SURROUND er et hodesett for flere plattformer som kan brukes i to lydmoduser: Stereo og 7.1 surroundlyd. I stereomodus kan du koble 3,5 mm-kontakten inn i enhver PC, Mac, PS4, PS5, Nintendo Switch eller mobil enhet.

Den inkluderte 7.1-surroundlyd USB-adapteren muliggjør virtuell 7.1 surroundlyd på PC.

Husk at bruk av 7.1 surroundlyd USB-adapter krever en høyeffektsport (USB 2.0 eller bedre). Noen USB-porter på eldre enheter støtter ikke høyeffektsenheter.

Sett hodesettet på hodet og juster bøylen for komfortabel passform. Takket være øreklokkene med mykt minneskum, passer HS65 SURROUND-hodesettet komfortabelt slik at du kan spille i timesvis uten å bli sliten.

- A CORSAIR HS65 SURROUND-HODESETT
- B 7.1-SURROUNDLYD USB-ADAPTER
- C MIKROFON

### CORSAIR iCUE JUSTERING

Gå til corsair.com/support/downloads for å laste ned CORSAIR iCUE-programvaren.

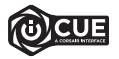

Ved å bruke iCUE-programvaren aktiveres alle funksjonene til HS65 SURROUNDhodesettet. 7.1-surroundlyd USB-adapteren må være tilkoblet PC-en din for å bruke iCUE-programvaren.

Merk: Hvis hodesettet brukes uten programvare, deaktiveres enkelte funksjoner.

- > Installer iCUE-programvaren på en PC som kjører Windows 10 eller nyere.
- > Når installasjonen er fullført, starter du PC-en på nytt og starter iCUE.

### iCUE-programvaren kan brukes til å:

- > Velge og tilpasse equalizer-innstillingene (EQ).
- > Slå 7.1-surroundlyd på eller av.
- > Aktiver SoundID™ lydtilpasning.

Den innebygde dokumentasjonen til programvaren inneholder detaljerte forklaringer av hvordan HS65 SURROUNDs funksjoner fungerer.

Som med andre lydprodukter, må du redusere volumet før du prøver det med lydkilde for første gang.

### Du kan justere volumet med:

- > Volumkontrollen på hodesettet er i nedre hjørne av venstre øreklokke.
- > Standard Windows lydkontroller kan også brukes til å justere volumet.
- > Når en lydkilde spilles av, kan du stille inn volumet til et komfortabelt nivå.

### JUSTERING AV MIKROFONEN

Vend opp mikrofonen for å dempe den. Vend ned mikrofonen for å slå av demping. Bøy den fleksible mikrofonstangen for best passform i nærheten av venstre hjørne av munnen din. Vi har oppdaget at en 30 grader bøy er et godt utgangspunkt, men du kan øke eller redusere denne hvis mikrofonen er for høy eller lav.

Nyt HS65 SURROUND-hodesettet! Hvis du har spørsmål eller kommentarer, kan du se bakpanelet på denne veiledningen for kontaktinformasjon.

### GENERELLE TIPS

Last ned CORSAIR iCUE-programvaren fra corsair.com/support/downloads.

Ikke vær redd for å bruke programvare-equalizeren til å justere lydkvaliteten slik du liker den. EQ-forhåndsinnstillinger medfølger for populære spill- og medietyper.

Bruk med høyt lydvolum over lengre tid kan føre til hørselstap. Ta pauser mellom øktene, og start alltid med et så lavt volum som mulig før du øker volumet.

### CONTENUTO, COMANDI E FUNZIONALITÀ INTRODUZIONE

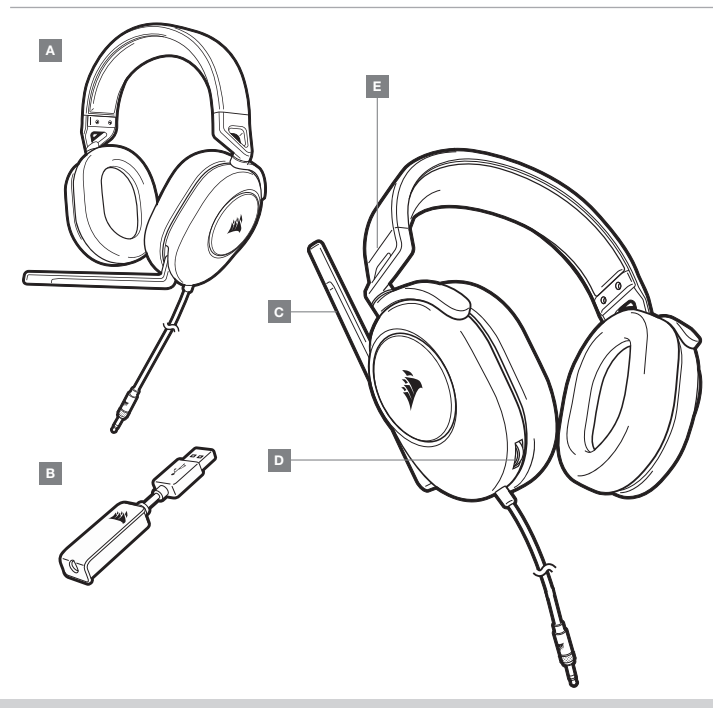

HS65 SURROUND è una cuffia con microfono multipiattaforma che funziona con due modalità audio: Stereo e Audio surround 7.1. In modalità stereo, è possibile collegare il jack da 3,5 mm a qualsiasi PC, Mac, PS4, PS5, Nintendo Switch o dispositivo mobile.

L'adattatore USB audio surround 7.1 incluso ti consente di attivare un audio surround 7.1 virtuale sul PC.

Per alimentare l'adattatore USB audio surround 7.1 è richiesta una porta in grado di erogare una corrente elevata (USB 2.0 o superiore). Alcune porte USB su monitor e tastiere datati non supportano i dispositivi che richiedono una corrente elevata.

Posizionare le cuffie sulla testa e regolare la fascia ad archetto per una vestibilità confortevole. Grazie ai morbidi padiglioni in memory foam, la cuffia HS65 SURROUND si adatta perfettamente per consentirti di giocare per ore sfruttando la massima comodità.

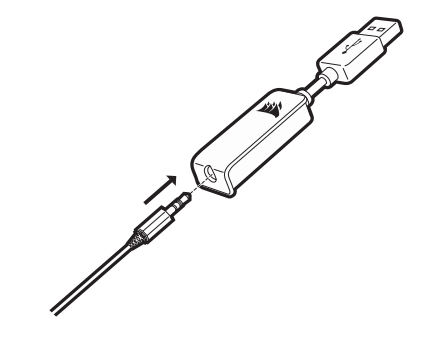

A — Cuffia con microfono CORSAIR HS65 SURROUND D — CONTROLLO VOLUME

- B ADATTATORE USB AUDIO SURROUND 7.1 E — REGOLAZIONE ARCHETTO
- C MICROFONO

Andare alla pagina corsair.com/support/downloads per scaricare il software CORSAIR iCUE.

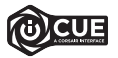

Utilizzando il software iCUE, potrai sfruttare il set completo di funzioni della cuffia con microfono HS65 SURROUND. L'adattatore USB audio surround 7.1 deve essere collegato al PC per poter utilizzare il software iCUE.

Nota: Se la cuffia con microfono viene impiegata senza l'ausilio del software, alcune funzionalità non saranno disponibili.

- > Installa il software iCUE su un PC con Windows 10 o versioni successive.
- > Una volta completata l'installazione, riavviare il PC ed eseguire iCUE.

### Il software iCUE può essere utilizzato per:

- > Selezionare e personalizzare le impostazioni dell'equalizzatore (EQ) audio.
- > Attivare o disattivare l'audio surround 7.1.
- > Abilita personalizzazione audio SoundID™.

La documentazione in dotazione con il software spiega nel dettaglio come utilizzare le funzionalità della cuffia HS65 SURROUND.

Come per qualsiasi prodotto audio, ridurre il volume prima di collegare il dispositivo ad una sorgente audio.

### Per regolare il volume, è possibile usare:

- > Il controller del volume sulla cuffia posto nell'angolo inferiore dell'auricolare sinistro.
- > Il controller audio standard di Windows consente di regolare anche il volume.
- > Con una sorgente audio in riproduzione, impostare il volume a un livello accettabile.

### REGOLAZIONE DEL MICROFONO

Premi l'interruttore del microfono per disattivare l'audio. Premi di nuovo l'interruttore del microfono per riattivare l'audio. Piega il braccio flessibile del microfono in modo che sia il più vicino possibile all'angolo sinistro della bocca. Una curvatura iniziale di 30 gradi è l'ideale, ma puoi aumentarla o ridurla se il volume del microfono dovesse risultare troppo alto o troppo basso.

Divertiti con la tua cuffia con microfono HS65 SURROUND! In caso di domande o commenti, sul retro della guida sono riportate le informazioni di contatto.

### SUGGERIMENTI GENERALI

Scarica il software CORSAIR iCUE da corsair.com/support/downloads.

Non esitare ad utilizzare l'equalizzatore del software per regolare la qualità del suono a proprio piacimento. Le impostazioni EQ predefinite sono configurate per i tipi di giochi e strumenti multimediali più diffusi.

L'esposizione a volumi di ascolto elevati per lunghi periodi di tempo può causare danni all'udito. Si consiglia di fare una breve pausa tra una sessione e l'altra e di impostare sempre il volume al livello minimo all'inizio di ciascuna sessione prima di aumentarlo.

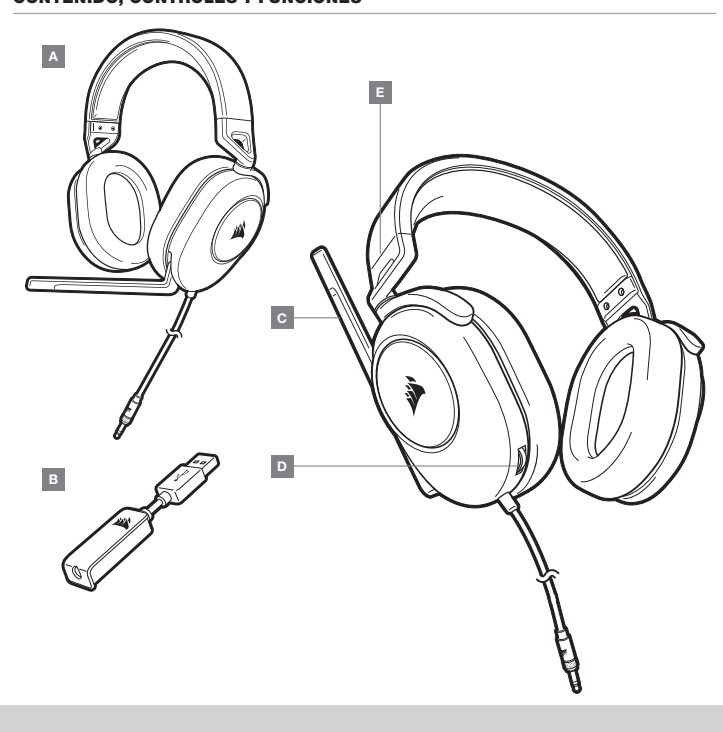

- A AURICULARES CORSAIR HS65 SURROUND **D** - CONTROL DE VOLUMEN
- B ADAPTADOR USB DE SONIDO ENVOLVENTE 7.1 E AJUSTE DE LA DIADEMA
- C MICRÓFONO

### CONTENIDO, CONTROLES Y FUNCIONES PRIMEROS PASOS

Los HS65 SURROUND son unos auriculares multiplataforma que funcionan con dos modos de audio: Estéreo y sonido envolvente 7.1. En el modo estéreo, puede enchufar el conector de 3,5 mm a un PC, Mac, PS4, PS5, Nintendo Switch o dispositivo móvil.

El adaptador USB de sonido envolvente 7.1 permite disfrutar de un sonido envolvente 7.1 virtual en el PC.

Recuerde que para usar el cable de carga USB de sonido envolvente 7.1 se requiere un puerto de alta potencia (USB 2.0 o superior). Algunos puertos USB que se encuentran en los teclados y monitores más antiguos no admiten dispositivos de alta potencia.

Coloque el auricular en la cabeza y ajuste la diadema cómodamente. Con las orejeras de espuma de memoria, los auriculares HS65 SURROUND se ajustan tan cómodamente que se puede jugar durante horas sin notar fatiga.

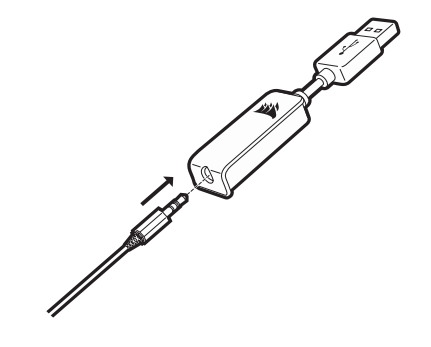

### CORSAIR ICUE **AJUSTE**

Vaya a corsair.com/support/downloads para descargar el software CORSAIR iCUE.

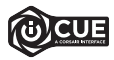

Con el software iCUE habilitará todo el conjunto de funciones de los auriculares HS65 SURROUND. Debe conectar el adaptador USB de sonido envolvente 7.1 al PC para usar el software iCUE.

Nota: Si los auriculares se utilizan sin software, algunas funciones se deshabilitarán.

- > Instale el software iCUE en un ordenador con Windows 10 o versiones posteriores.
- > Una vez completada la instalación, reinicie el PC e inicie iCUE.

### El software iCUE se puede utilizar para:

- > Seleccionar y personalizar los ajustes del ecualizador (EQ) de audio.
- > Activar o desactivar sonido envolvente 7.1.
- > Active la personalización de audio SoundID™.

La documentación integrada del software explica cómo utilizar las funciones de los auriculares HS65 SURROUND con mayor detalle.

Al igual que con cualquier producto de audio, reduzca el volumen antes de probarlo por primera vez con una fuente de sonido.

### Puede ajustar el volumen con:

- > El controlador de volumen en los auriculares que se encuentra en la esquina inferior de la orejera izquierda.
- > También se puede utilizar el controlador de audio estándar de Windows para ajustar el volumen.
- > Cuando se esté reproduciendo una fuente de audio, ajuste el volumen a un nivel confortable.

### AJUSTE DEL MICRÓFONO

Repliegue el micrófono para silenciarlo. Despliegue el micrófono para desactivar el silencio. Flexione el micrófono hasta que esté cerca de la comisura izquierda de la boca. Hemos descubierto que una flexión de unos 30 grados es un buen punto de partida, pero puede aumentarla o disminuirla si el volumen del micrófono es demasiado alto o demasiado bajo.

¡Disfrute de los auriculares HS65 SURROUND! Si tiene cualquier pregunta o comentario, consulte la información de contacto en el panel posterior de esta guía.

### CONSEJOS GENERALES

Descargue el software CORSAIR iCUE desde corsair.com/support/downloads.

Utilice el ecualizador por software para ajustar el sonido a su gusto. Se incluyen preajustes del EQ para los tipos de elementos multimedia y de juegos más populares.

Las escuchas prolongadas a volúmenes elevados pueden afectar negativamente a su audición. Haga pausas entre sesiones y comience siempre con el volumen al nivel más bajo posible antes de aumentarlo.

### CONTEÚDOS, CONTROLOS E FUNCIONALIDADES INTRODUÇÃO

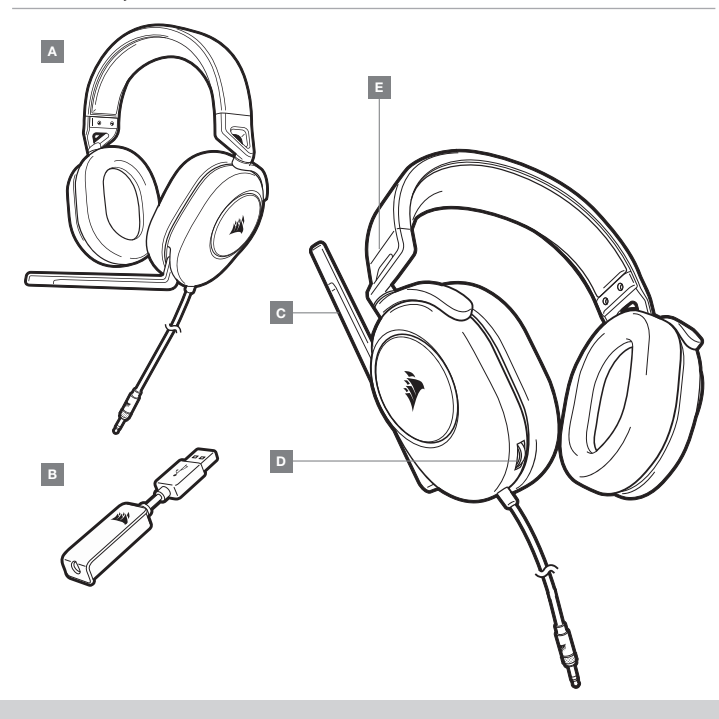

D — CONTROLO DO VOLUME E — AJUSTE DA BANDOLETE

O HS65 SURROUND é um headset multiplataforma que funciona em dois modos de áudio: som estéreo e som surround 7.1. No modo estéreo, pode ligar a ficha de 3,5 mm a qualquer PC, Mac, PS4, PS5, Nintendo Switch ou dispositivo móvel.

O adaptador USB com som surround 7.1 incluído possibilita um som surround 7.1 virtual no PC.

Tenha em atenção que o adaptador USB com som surround 7.1 requer uma porta de alimentação de alto débito (USB 2.0 ou melhor). Algumas portas USB de teclados ou monitores mais antigos não suportam dispositivos de alta potência.

Coloque o headset na sua cabeça e ajuste a bandolete de modo a ficar confortável. As almofadas para auscultadores de espuma viscoelástica permitem um ajuste confortável do headset.

HS65 SURROUND para que possa jogar horas a fio, sem fadiga.

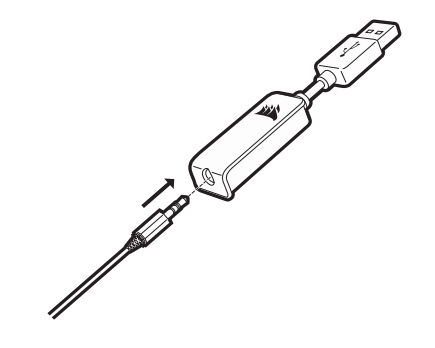

A — HEADSET CORSAIR HS65 SURROUND

- B ADAPTADOR USB COM SOM SURROUND 7.1
- C MICROFONE

### CORSAIR ICUE **AJUSTE**

Aceda a corsair.com/support/downloads para transferir o software CORSAIR iCUE.

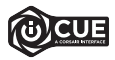

A utilização do software iCUE permitirá usufruir de todo o conjunto de funcionalidades do headset HS65 SURROUND. O adaptador USB com som surround 7.1 tem de estar ligado ao seu PC para poder utilizar o software iCUE.

Nota: Se o headset for utilizado sem software, algumas funcionalidades estarão desativadas.

- > Instale o software iCUE num PC com o Windows 10 ou posterior.
- > Após a instalação estar concluída, reinicie o seu PC e inicie o iCUE.

### O software iCUE pode ser utilizado para:

- > Selecionar e personalizar as definições do equalizador de áudio (EQ).
- > Ativar ou desativar o som surround 7.1.
- > Ativar personalização de áudio SoundID™.

A documentação incorporada no software explica como utilizar as funcionalidades do HS65 SURROUND em maior detalhe.

### DICAS GERAIS

Faça o download do software CORSAIR iCUE em corsair.com/support/downloads.

Não tenha medo de utilizar o equalizador de software para ajustar a qualidade de áudio ao seu gosto. As predefinições do equalizador foram fornecidas para tipos populares de jogos e multimédia.

A exposição prolongada a volumes elevados poderá afetar negativamente a sua audição. Faça pausas entre exposições e comece sempre com o volume no nível mais baixo possível antes de o aumentar.

Tal como com qualquer outro produto de áudio, reduza o volume antes de o experimentar com uma fonte de áudio pela primeira vez.

### É possível ajustar o volume com:

- > O controlador de volume no headset, no canto inferior do auscultador esquerdo.
- > O controlador de áudio padrão do Windows também pode ser utilizado para ajustar o volume.
- > Quando a fonte de áudio estiver a funcionar, ajuste o volume para um nível confortável.

### AJUSTE DO MICROFONE

Vire para cima o microfone para desativar o som. Vire para baixo o microfone para ativar o som. Flita o braço de microfone flexível de forma a aproximá-lo do canto esquerdo da sua boca. Consideramos ser um bom ponto de referência uma flexão de cerca de 30 graus, mas não hesite em aumentar ou diminuir este valor, caso o volume do microfone esteja demasiado alto ou baixo.

Desfrute do seu headset HS65 SURROUND! Caso tenha quaisquer questões ou comentários, pode obter informações de contacto no verso deste guia.

### ZAWARTOŚĆ, CZĘŚCI I FUNKCJE PIERWSZE KROKI

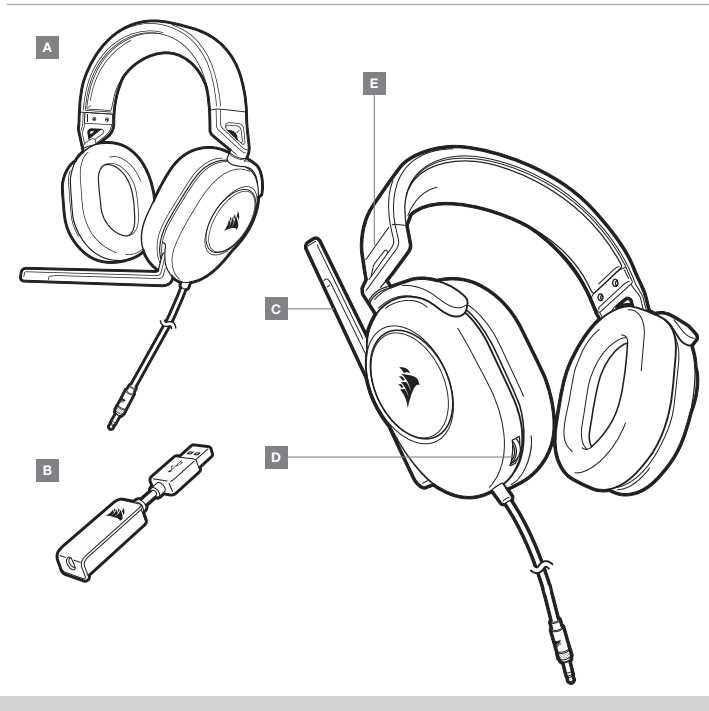

HS65 SURROUND to wieloplatformowy zestaw słuchawkowy działający w dwóch trybach dźwięku: stereo i dźwięku przestrzennego 7.1. W trybie stereo można podłączyć wtyk 3,5 mm do dowolnego komputera PC, konsoli PS4, Mac, PS5 i Nintendo Switch lub do urządzenia mobilnego.

Dodany w komplecie adapter USB do dźwięku przestrzennego 7.1 umożliwia odtwarzanie wirtualnego dźwięku przestrzennego 7.1 na komputerze.

Pamiętaj, że adapter USB do dźwięku przestrzennego 7.1 wymaga portu z zasilaniem o wysokiej mocy (USB 2.0 lub nowszego). Niektóre porty USB w starszych klawiaturach i monitorach nie obsługują urządzeń wymagających zasilania o wysokiej mocy.

Załóż zestaw słuchawkowy na głowę i dopasuj wygodnie pałąk. Miękkie nauszniki z pianki zapamiętującej kształt umożliwiają wygodne dopasowanie zestawu słuchawkowego HS65 SURROUND, aby można było grać bez zmęczenia przez wiele godzin.

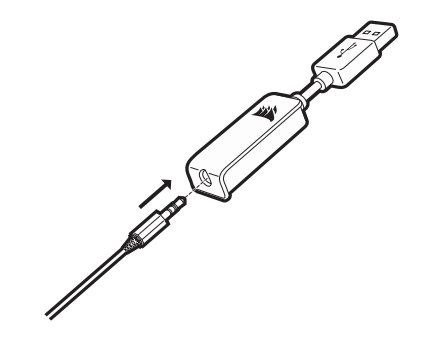

- A ZESTAW SŁUCHAWKOWY CORSAIR HS65 SURROUND
- **B** ADAPTER USB DO DŹWIEKU PRZESTRZENNEGO 7.1
- C MIKROFON
- D REGULATOR GŁOŚNOŚCI
- $E REGULACJA PALAKA$

### CORSAIR iCUE REGULACJA

Przejdź do strony corsair.com/support/downloads, aby pobrać oprogramowanie CORSAIR iCUE.

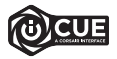

Oprogramowanie iCUE umożliwia korzystanie z pełnego zakresu funkcji zestawu słuchawkowego HS65 SURROUND. Aby korzystać z oprogramowania iCUE, do komputera należy podłączyć adapter USB do dźwięku przestrzennego 7.1.

Uwaga: Jeśli zestaw słuchawkowy będzie używany bez oprogramowania, niektóre funkcje będą wyłączone.

- > Zainstaluj oprogramowanie iCUE na komputerze z systemem Windows 10 lub nowszym.
- > Po ukończeniu instalacji uruchom ponownie komputer, a następnie uruchom oprogramowanie iCUE.

### Oprogramowanie iCUE umożliwia:

- > Wybór i dostosowanie ustawień korektora graficznego dźwięku.
- > Włączanie i wyłączanie dźwięku przestrzennego 7.1.
- > Włącz personalizację dźwięku SoundID™.

Sposób korzystania z funkcji zestawu słuchawkowego HS65 SURROUND opisano dokładniej we wbudowanej dokumentacji oprogramowania.

Podobnie jak w przypadku wszelkich innych produktów audio zmniejsz głośność, zanim wypróbujesz zestaw ze źródłem dźwięku po raz pierwszy.

### Sposoby regulacji głośności:

- > Za pomocą regulatora głośności na zestawie słuchawkowym, w dolnym rogu lewego nausznika.
- > Do regulacji głośności można też użyć standardowego regulatora audio w systemie Windows.
- > Podczas odtwarzania dźwięku ze źródła ustaw odpowiedni poziom głośności.

### REGULACJA MIKROFONU

Podniesienie do góry powoduje wyłączenie mikrofonu. Opuszczenie powoduje anulowanie wyłączenia mikrofonu. Zegnij elastyczny wysięgnik mikrofonu, aby dopasować go jak najlepiej przy lewym kąciku ust. Z naszych prób wynika, że dobrym punktem wyjścia jest ugięcie pod kątem 30 stopni, ale możesz go swobodnie zwiększyć lub zmniejszyć, jeżeli głos będzie rejestrowany zbyt głośno lub cicho.

Życzymy przyjemnego korzystania z zestawu słuchawkowego HS65 SURROUND! Jeśli masz pytania lub uwagi, informacje kontaktowe znajdziesz na tylnej okładce tego przewodnika.

### WSKAZÓWKI OGÓLNE

Pobierz oprogramowanie CORSAIR iCUE ze strony corsair.com/support/downloads.

Nie obawiaj się używać programowego korektora do regulacji jakości dźwięku zgodnie z własnymi upodobaniami. Do popularnych gier i typów multimediów są dostępne gotowe ustawienia korektora.

Słuchanie głośnego dźwięku przez dłuższy czas może wpływać negatywnie na słuch. Rób przerwy między sesjami i zawsze zaczynaj od najniższego poziomu głośności.

### **СОДЕРЖИМОЕ, СРЕДСТВА УПРАВЛЕНИЯ И ХАРАКТЕРИСТИКИ НАЧАЛО РАБОТЫ**

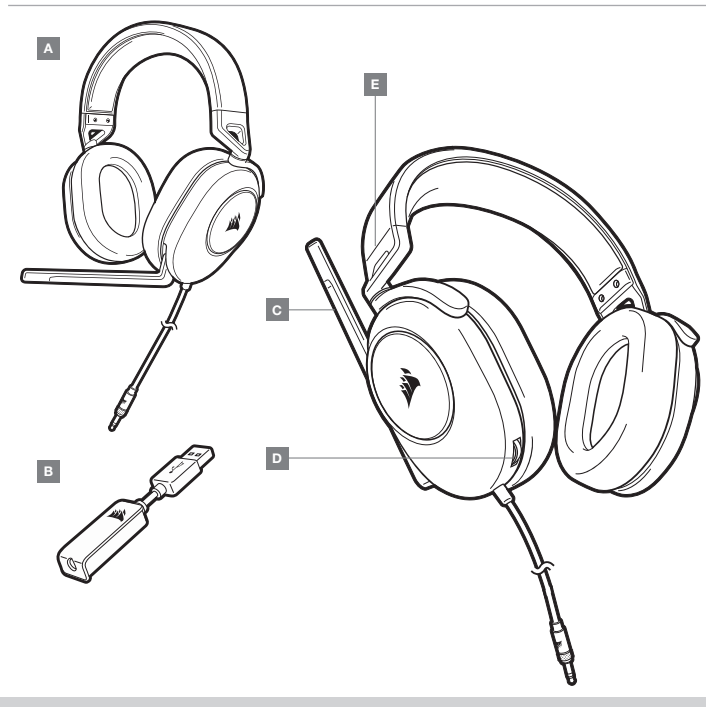

HS65 SURROUND — это мультиплатформенная гарнитура, которая работает в двух аудиорежимах: стереорежиме и режиме объемного звука 7.1. Для использования в стереорежиме можно подключить гарнитуру к аудиоразъему 3,5 мм на любом ПК, Mac, PS4, PS5, Nintendo Switch или мобильном устройстве.

USB-адаптер объемного звука 7.1 (входит в комплект поставки) обеспечивает виртуальный объемный звук на ПК.

Помните о том, что для питания USB-адаптера объемного звука 7.1 требуется порт высокой мощности (USB 2.0 или выше). Некоторые USB-порты на устаревших клавиатурах и мониторах не поддерживают устройства высокой мощности.

Наденьте гарнитуру на голову и отрегулируйте размер оголовья. Амбушюры из плюша с эффектом памяти делают гарнитуру HS65 SURROUND очень удобной — можно играть несколько часов без чувства усталости.

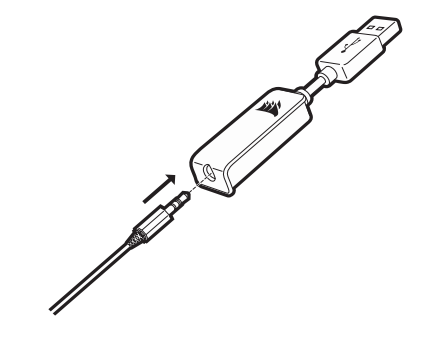

- A CГАРНИТУРА CORSAIR HS65 SURROUND
- B USB-АДАПТЕР ОБЪЕМНОГО ЗВУКА 7.1
- C МИКРОФОН
- D РЕГУЛИРОВКА ГРОМКОСТИ
- E РЕГУЛИРОВКА РАЗМЕРА ОГОЛОВЬЯ

### **CORSAIR ICUE** *PETYMPOBKA*

Перейдите по ссылке corsair.com/support/downloads для того, чтобы скачать программное обеспечение CORSAIR iCUE.

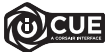

**С помощью ПО** iCUE **можно использовать весь набор функций гарнитуры**  HS65 SURROUND. **Для использования программного обеспечения** iCUE USB-**адаптер объемного звука** 7.1 **должен быть подключен к ПК.**

**Примечание**. Если гарнитура используется без этого программного обеспечения, некоторые функции будут отключены.

- > Установите программное обеспечение iCUE на ПК с операционной системой Windows 10 или более поздней версии.
- > После завершения установки перезагрузите ПК и запустите iCUE.

### **Программное обеспечение** iCUE **можно использовать для выполнения приведенных ниже задач.**

- > Выбор и настройка аудиопараметров эквалайзера.
- > Включение и выключение режима объемного звука 7.1.
- > Включите персонализацию звука при помощи SoundID™.

Более подробную информацию об использовании функций HS65 SURROUND см. во встроенной в программное обеспечение документации.

Как и при работе с любым другим аудиоустройством, не забудьте убавить громкость, прежде чем впервые надевать гарнитуру с включенным воспроизведением.

### **Отрегулировать громкость можно с помощью указанных ниже средств**.

- > Регулятор громкости на гарнитуре в нижнем углу левого амбушюра.
- > Для регулирования громкости можно также использовать стандартный аудиоконтроллер Windows.
- > Включите воспроизведение и отрегулируйте громкость, как вам нужно.

### **РЕГУЛИРОВКА МИКРОФОНА**

Поднимите микрофон, чтобы отключить его. Опустите микрофон, чтобы снова его включить. Согните гибкий держатель микрофона так, чтобы он был расположен максимально близко к левому углу вашего рта. Рекомендуется начать с изгиба приблизительно в 30 градусов, а затем можно увеличить или уменьшить его, если звук микрофона слишком громкий или слишком слабый.

**Наслаждайтесь возможностями своей гарнитуры** HS65 SURROUND! **При возникновении любых вопросов или комментариев свяжитесь с нами. Контактная информация указана на оборотной стороне данного руководства.**

### **ОБЩИЕ РЕКОМЕНДАЦИИ**

Загрузите программное обеспечение CORSAIR iCUE с веб-сайта corsair.com/support/downloads.

Используйте эквалайзер ПО для настройки желаемого качества звука. Для наиболее популярных игр и медиа воспользуйтесь предварительными настройками эквалайзера.

Помните, что продолжительное воздействие громких звуков может пагубно отразиться на вашем слухе. Делайте паузы между сеансами и всегда начинайте с минимальной громкости, увеличивая ее постепенно по мере необходимости.

HS65 SURROUND عبارة عن سماعة رأس متعددة الأنظمة تعمل في وضعين صوتين: صوت ستيريو ومحيطي 7.1. في وضع<br>لاستيريو، عِكنك توصيل مقبس 3.5 مم بأي جهاز كمبيوتر أ و Mac و PS4 أو PS5 أو Mintendo Switch أو جهاز محمول.

بتيح محول USB بصوت محيطي 7,1 المضمّن صوتًا محيطيًا 7,1 ظاهريًا على جهاز الكمبيوتر.

تذكر أن تشغيل محول USB بصوت محيطي 7,1 يتطلب منفذ طاقة عالية (USB 2.0 أو أفضل). لا تدعم بعض منافذ USB<br>الموجودة على لوحات المفاتيح القديمة والشاشات أجهزة عالية الطاقة.

ضع سماعة الرأس على رأسك واضبط رباط الرأس لتثبيتها بصورة مريحة. تساعد وسائد الأذن البلشية في أن تتناسب سماعات الرأس<br>HS65 SURROUND بشكل مريح حتى تتمكن من اللعب لساعات من دون تعب.

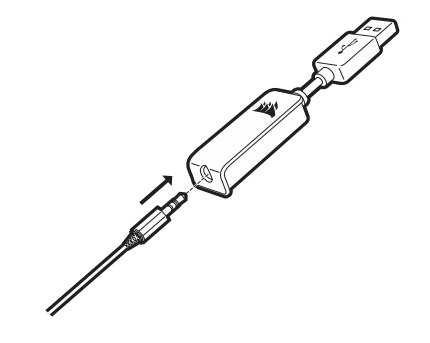

### **البدء املحتويات، عنارص التحكم واملميزات**

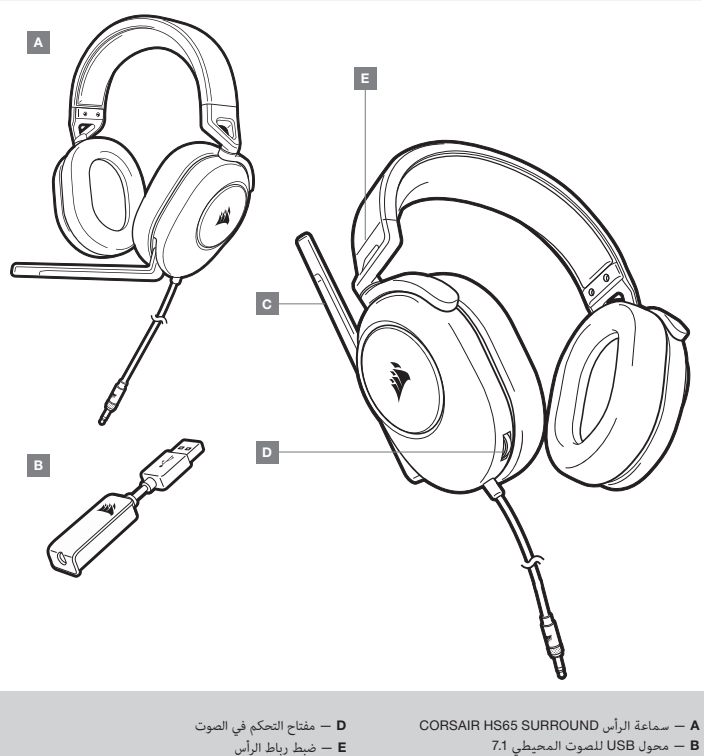

C — الميكروفون

كما هو الحال مع أي منتج صوتي، قم بتقليل مستوى الصوت قبل تجربته باستخدام مصدر صوت في المرة الأولى.

### **ميكنك ضبط مستوى الصوت عن طريق**:

 وحدة التحكم يف مستوى الصوت عىل سامعة الرأس يف الزاوية السفلية من سامعة الرأس اليرسى.

 ً ميكن أيضا استخدام وحدة تحكم الصوت القياسية لنظام التشغيل Windows لضبط مستوى الصوت.

 مبجرد تشغيل مصدر صوت، اضبط مستوى الصوت عىل مستوى مريح.

### **ضبط امليكروفون**

ّرِر الميكروفون إلى أعلى لكتم الصوت. أَدِر الميكروفون إلى أسفل لإلغاء كتم الصوت. قم بثني ذراع الميكروفون المرنة لتتناسب<br>بشكل أفضلِ بالقرب من الزاوية اليسرى من فمك. لقد وجِدنا أن الانحناء 30 درجة هو وضع جيد لبدء التشغيل، و زيادة هذا الأمر أو تقليله إذا كان ميكروفونك مرتفعًا جدًّا أو شديد النعومة.

**استمتع بسامعة الرأس** SURROUND 65HS !**إذا كان لديك أي أسئلة أو تعليقات، فراجع اللوحة الخلفية لهذا الدليل للحصول عىل معلومات االتصال.**

### CORSAIR iCUE **الضبط**

.CORSAIR iCUE برنامج لتنزيل corsair.com/support/downloads إىل انتقل

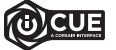

**يجب توصيل محول** USB **للصوت املحيطي** 7.1 **بجهاز الكمبيوتر لديك الستخدام برنامج** iCUE. **سيؤدي استخدام برنامج** iCUE **إىل متكني مجموعة امليزات الكاملة لسامعة الرأس** SURROUND 65HS.

**ملحوظة**: إذا تم استخدام سامعة الرأس من دون برنامج، فستتعطل بعض امليزات. قم بتثبيت برنامج iCUE عىل جهاز كمبيوتر يعمل بنظام التشغيل 10 Windows أو أحدث. بعد اكتامل التثبيت، أعد تشغيل الكمبيوتر، وشغل برنامج iCUE.

### **ميكن استخدام برنامج** iCUE **إلجراء ما ييل**: تحديد إعدادات معادل الصوت )EQ )وتخصيصها.

 تشغيل الصوت املحيطي 7.1 أو إيقاف تشغيله. > مٌكين تخصيص صوت SoundID™.

توضح الوثائق المضمنة فى البرنامج كيفية استخدام ميزات سماعة الرأس HS65 SURROUND بمزيد من التفاصيل.

### **نصائح عامة**

بتنز ليقم مجانرب CORSAIR iCUE من corsair.com/support/downloads.

ال تخف من استخدام معادل الربامج لضبط جودة الصوت حسب رغبتك. تم توفري اإلعدادات السابقة ملعادل الصوت ألنواع األلعاب والوسائط الشائعة.

قد يؤثر الاستماع لفترة طويلة مستوى صوت عال في السمع بالسلب. خذ فترات راحة بين الجلسات وابدأ دامًا بأدنى مستوى ممكن للصوت قبل رفع مستوى الصوت.